## **B2G Mail Application**

**Wireframes & Flows** 

First run account setup

08-27-12

Mail First Run 2

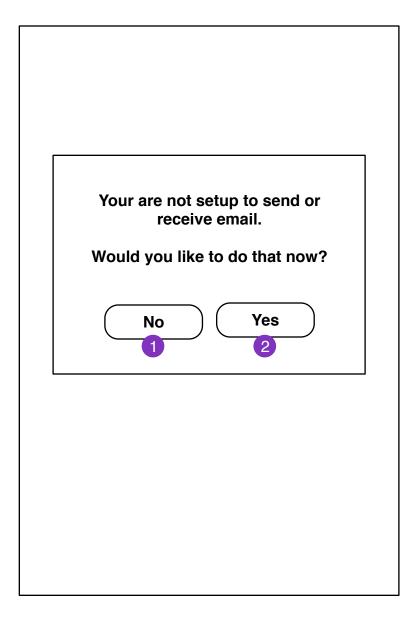

If user is not configured for mail and clicks on a email link, they will be prompted if they want to setup mail.

- 1. Mail Message screen
- 2. User enters **New Account Setup** screen

New Account Setup

Mail To send and receive email, you will need to setup an account. Ð Gmail Hotmail Yahoo Mail 2 Other Email

1. Webmail services

Clicking brings user to **New Account Setup Information** screen.

2. IMAP account setup **New Account Setup Information (IMAP)** 

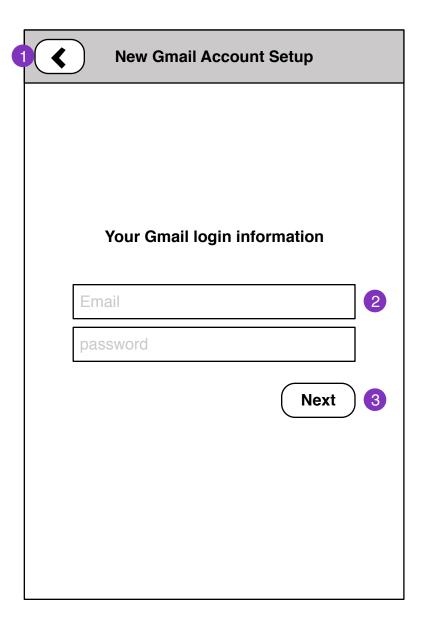

- 1. Returns to **New Account Setup** screen
- 2. User account information (depends on service)
- 3. Proceed with New Account Setup

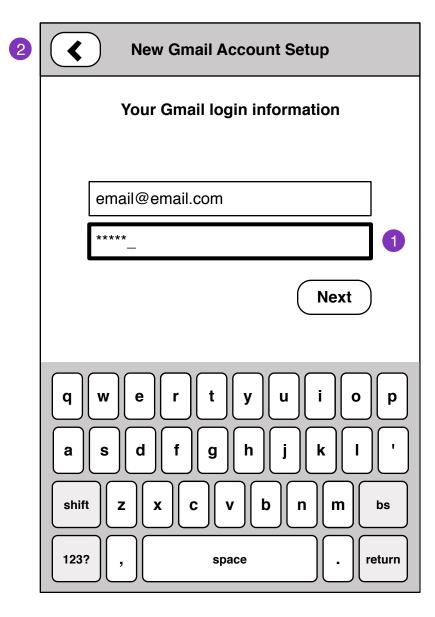

- 1. Passwords field
- 2. Prev step

New Account Setup

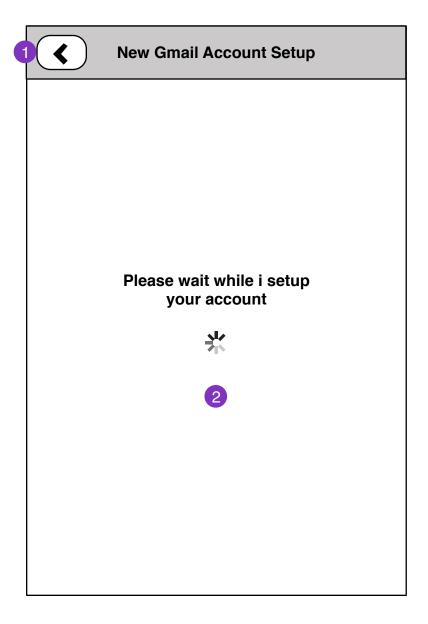

- 1. Cancels setup. Back one step
- 2. Successful setup brings user to **New Account Setup Complete** screen

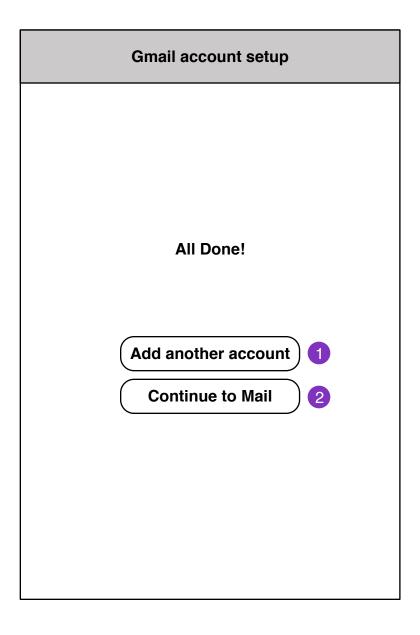

- 1. New Account Setup screen
- 2. Mail Messages Loading screen

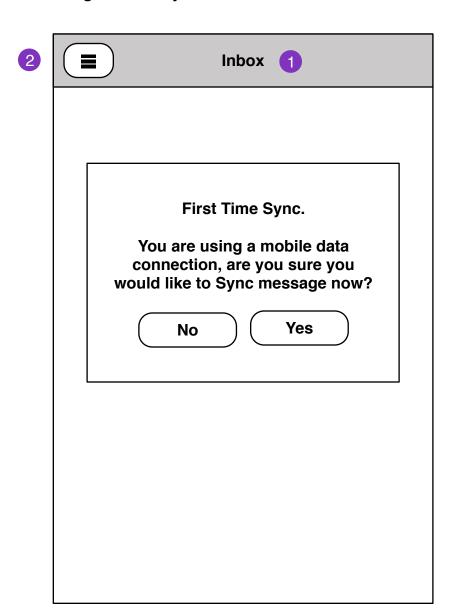

- 1. Current account: folder name
- 2. Folder Select pane
- 3. Mail load status will display if there are no locally cached messages for the selected folder.

Mail Messages Loading 9

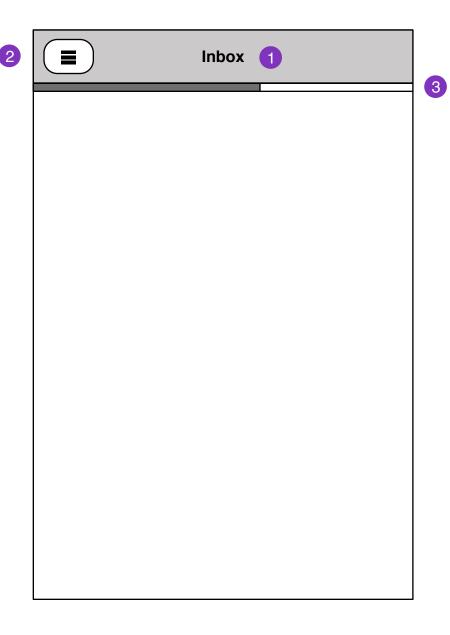

- 1. Current account: folder name
- 2. Folder Select pane
- 3. Mail load bar. Messages will fill in as they load.

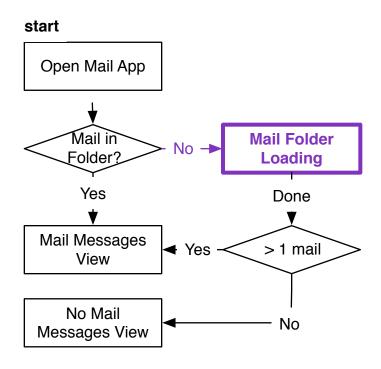

No Mail Messages

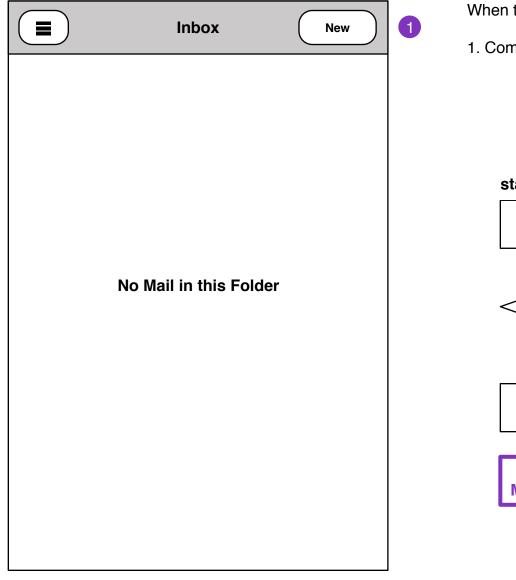

When there is no mail in current folder

1. Compose Message

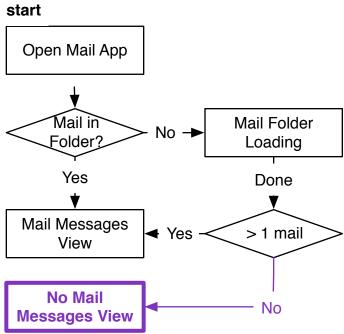